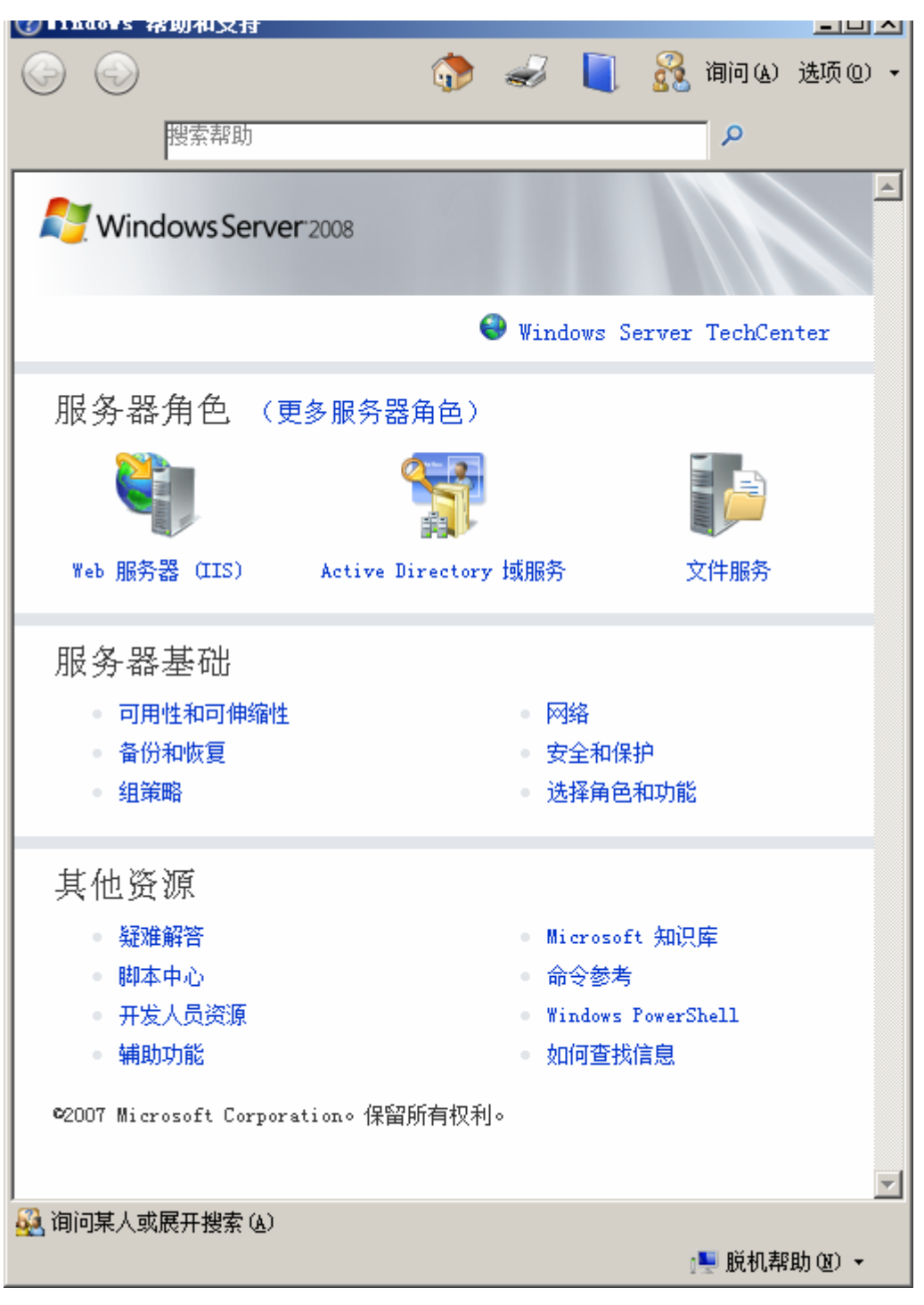

本文参考从开始-》打开 WINDOWS SERVER 2008 帮助和支持

为了配置 WEB 服务器(IIS), 从开始-》管理工具-》服务器管理 先配置服务器角色:

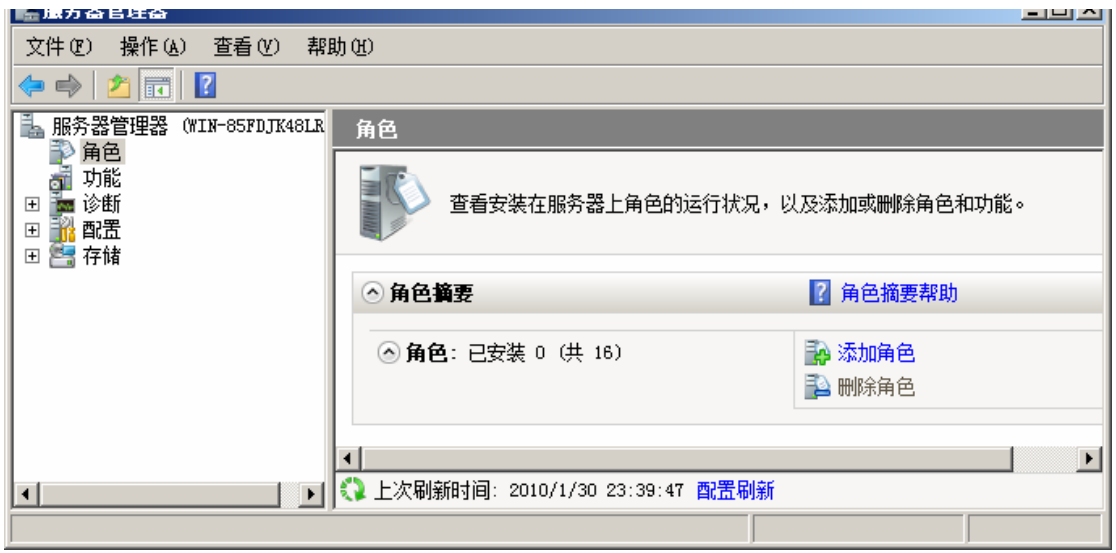

点击右边的添加角色:

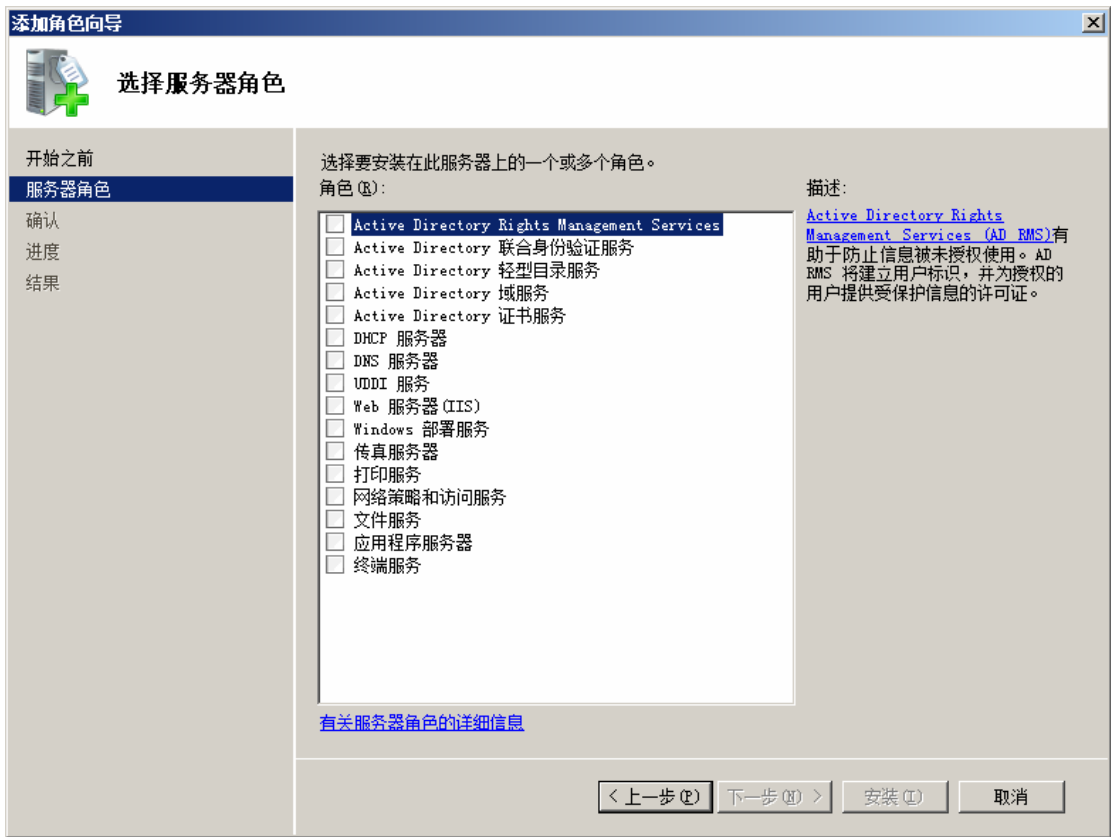

选中 WEB 服务器(IIS), 会跳出窗口:

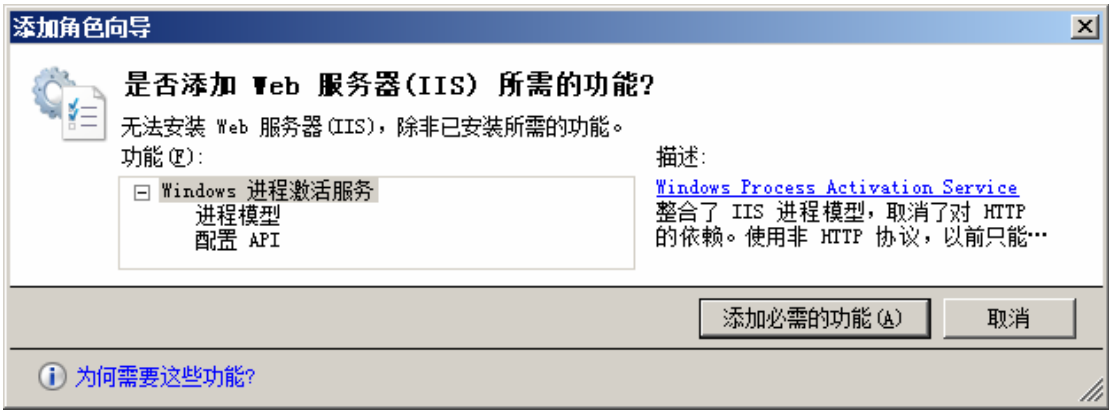

提示缺少了两个功能,点击添加必需的功能:

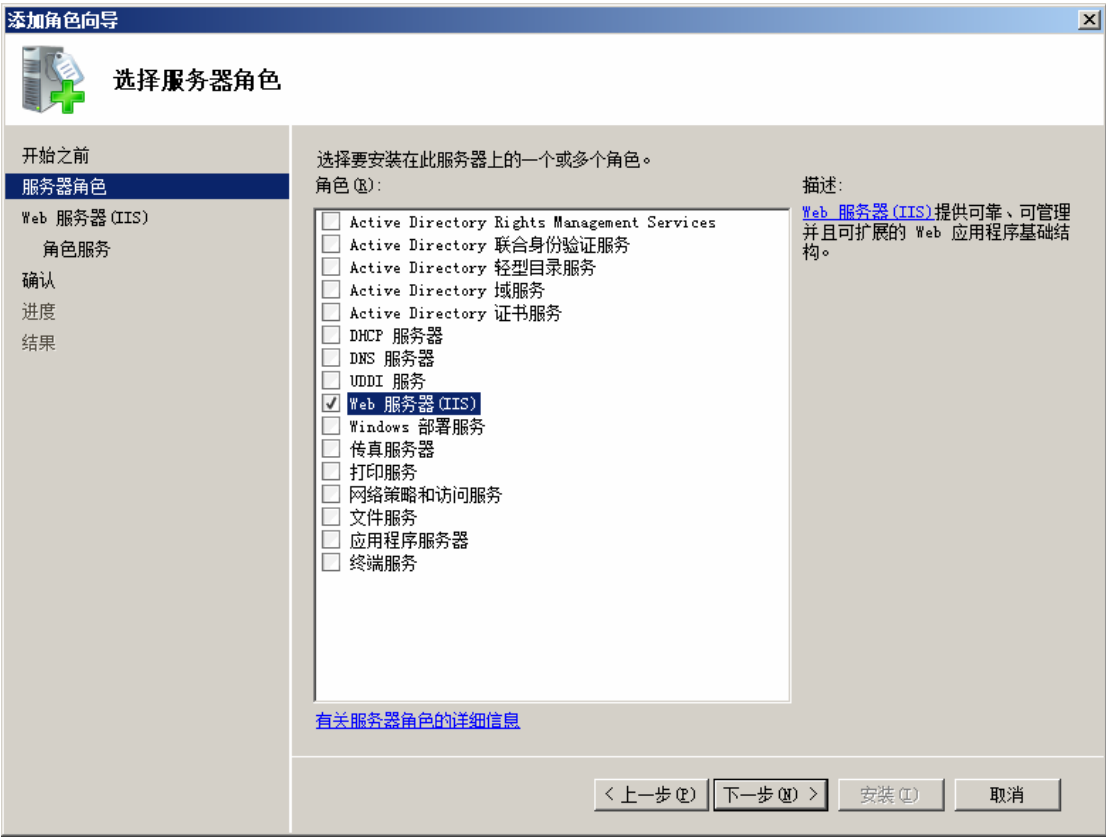

下一步:

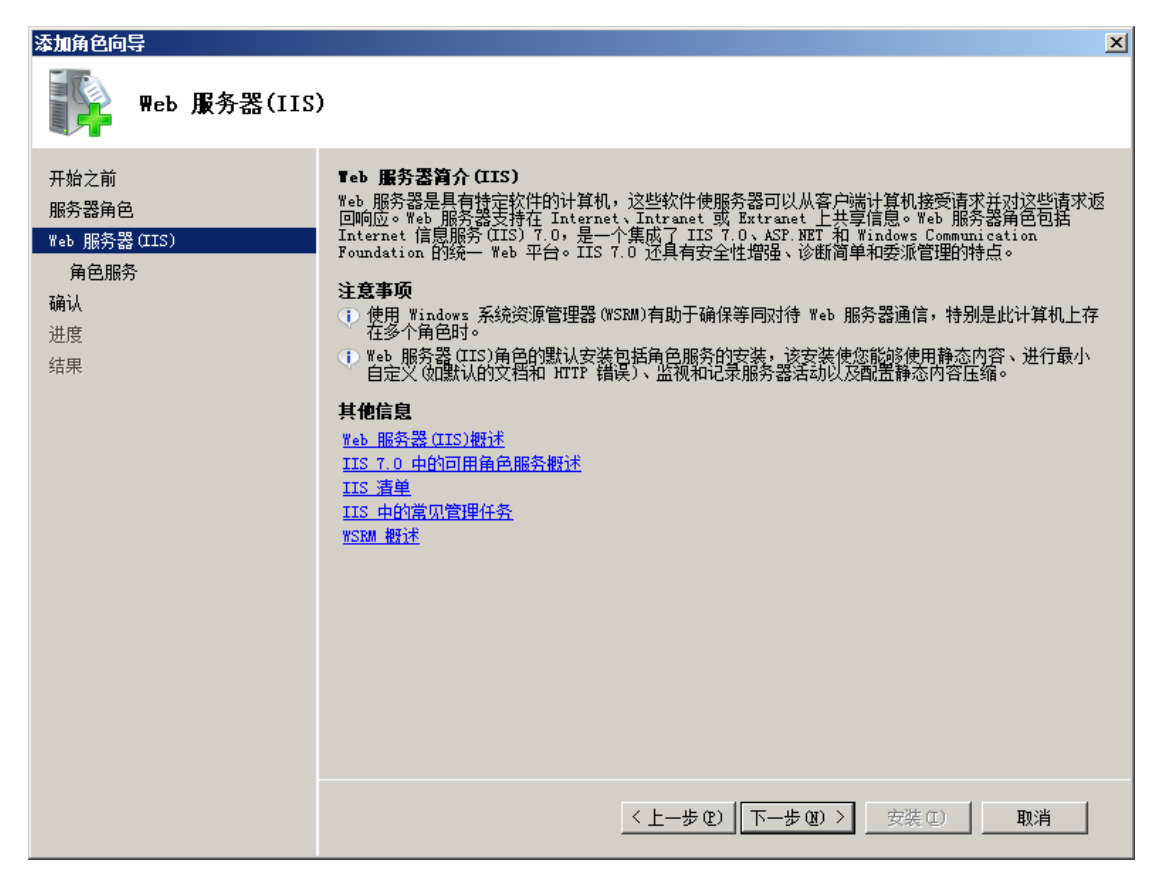

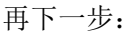

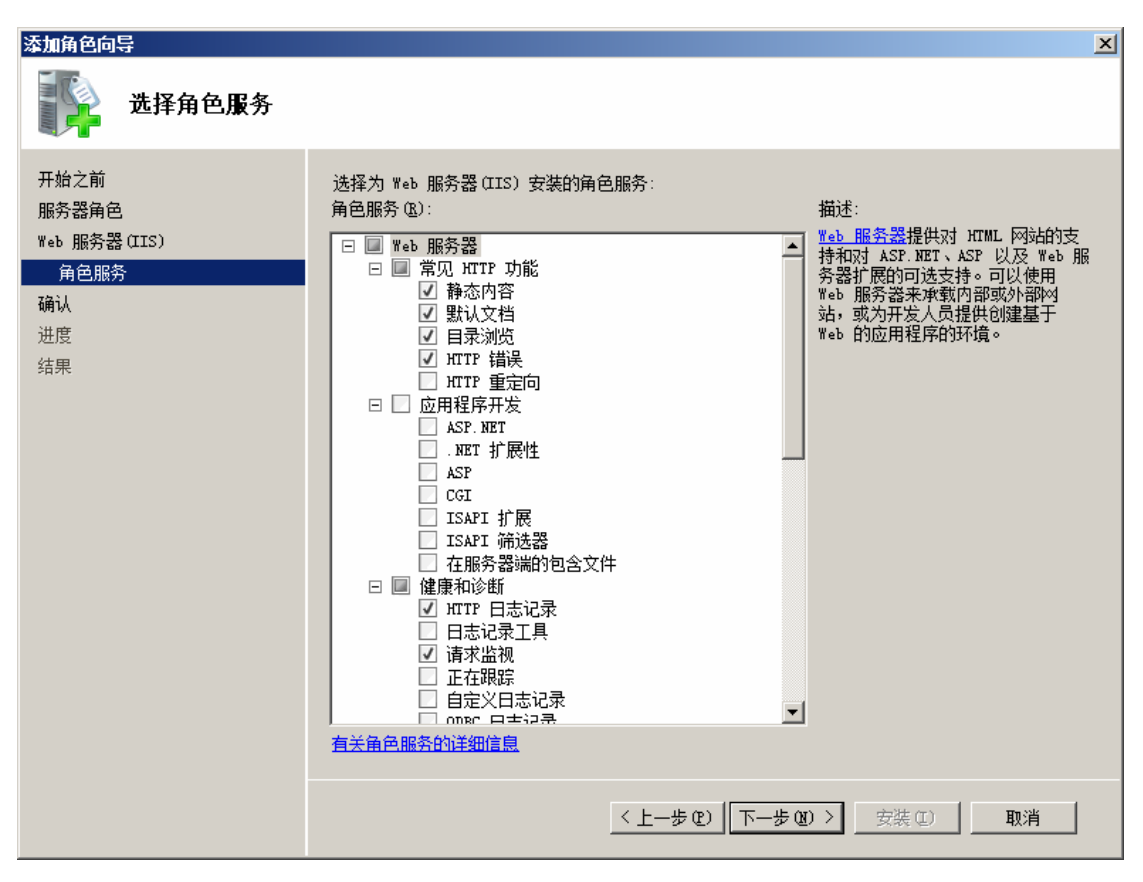

除了已经默认选的角色服务外,你还可以再添加其它的服务。因为要配合 WEB SERVICE

的开发,将应用程序开发选上,再下一步:

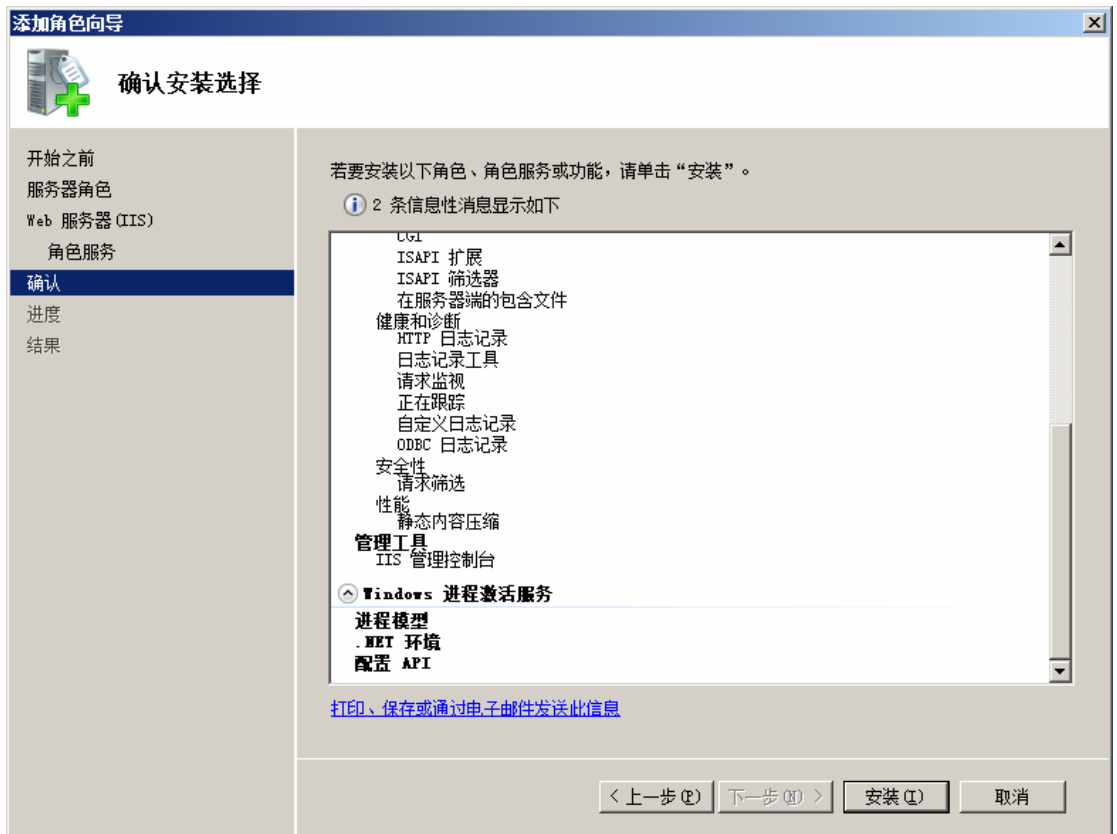

安装进程:

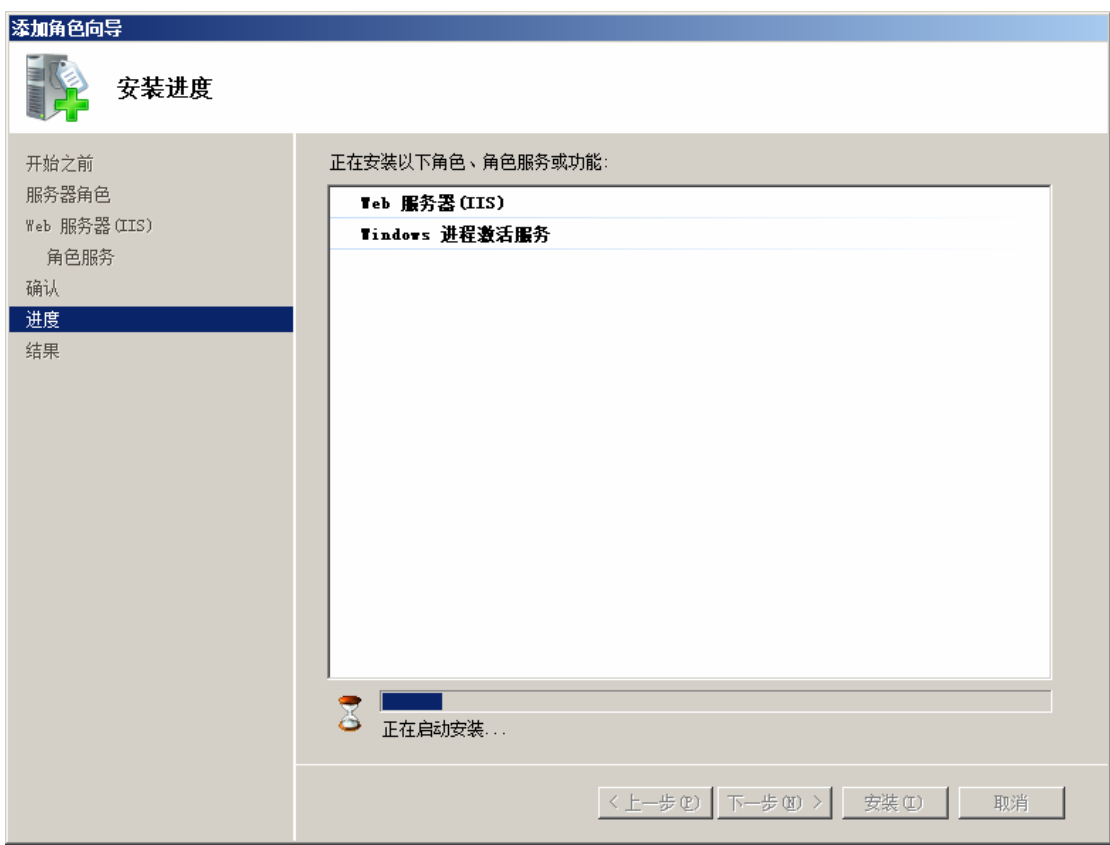

安装成功:

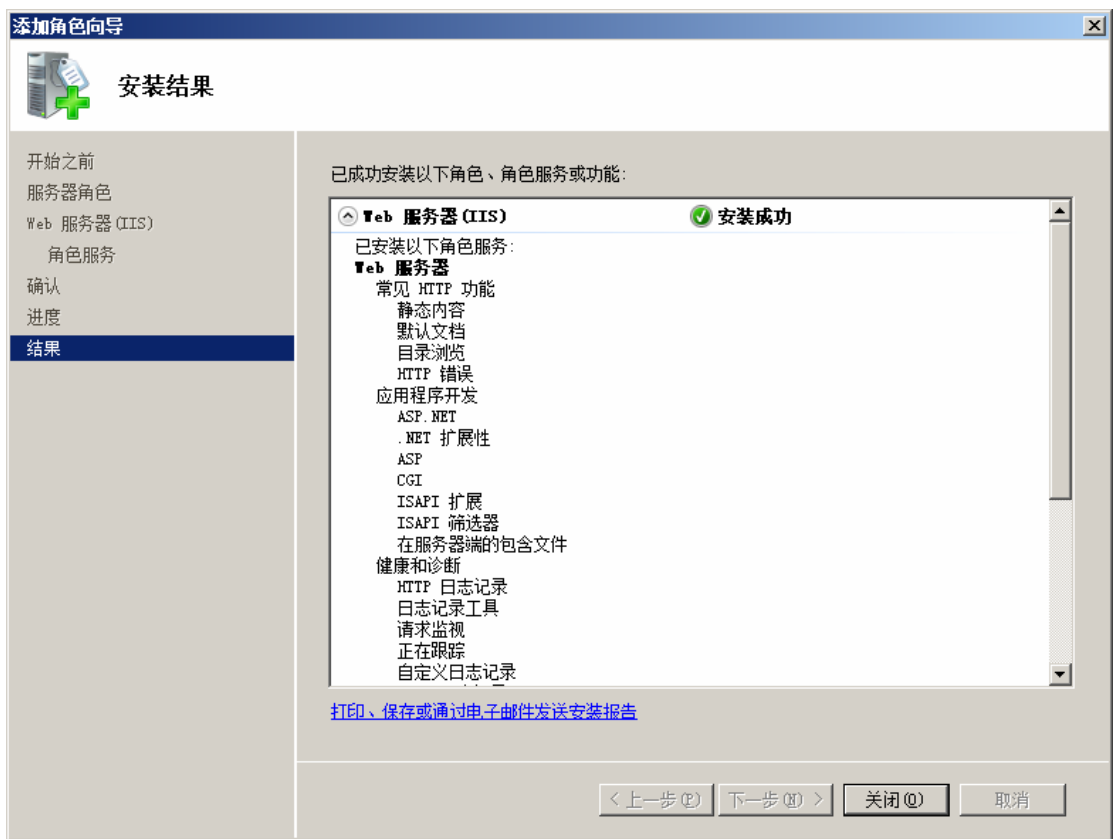

返回管理界面可以看到安装后的管理内容:

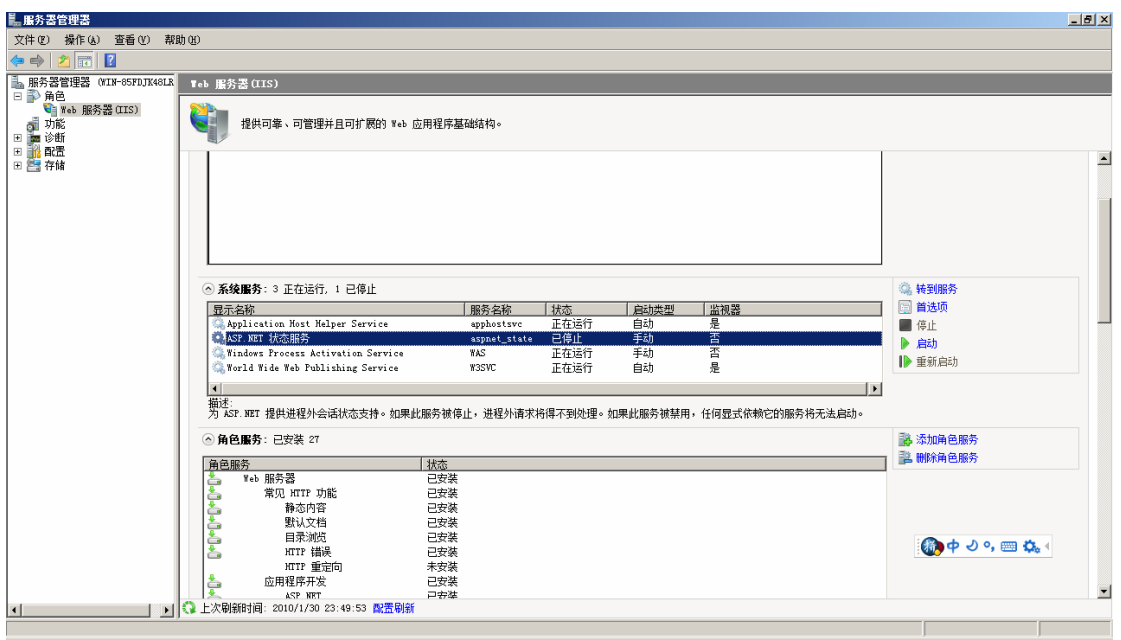